## **Gebühren online zahlen**

Ab sofort besteht die Möglichkeit, dass Sie direkt aus Ihrem Benutzerkonto im Bibliothekskatalog OPEN fällige Gebühren per Kreditkarte oder giropay begleichen können.

Dazu gehen Sie auf die Homepage der Stadtbibliothek Ludwigshafen. Hier klicken Sie auf die Auswahl **"Katalog und Konto"**.

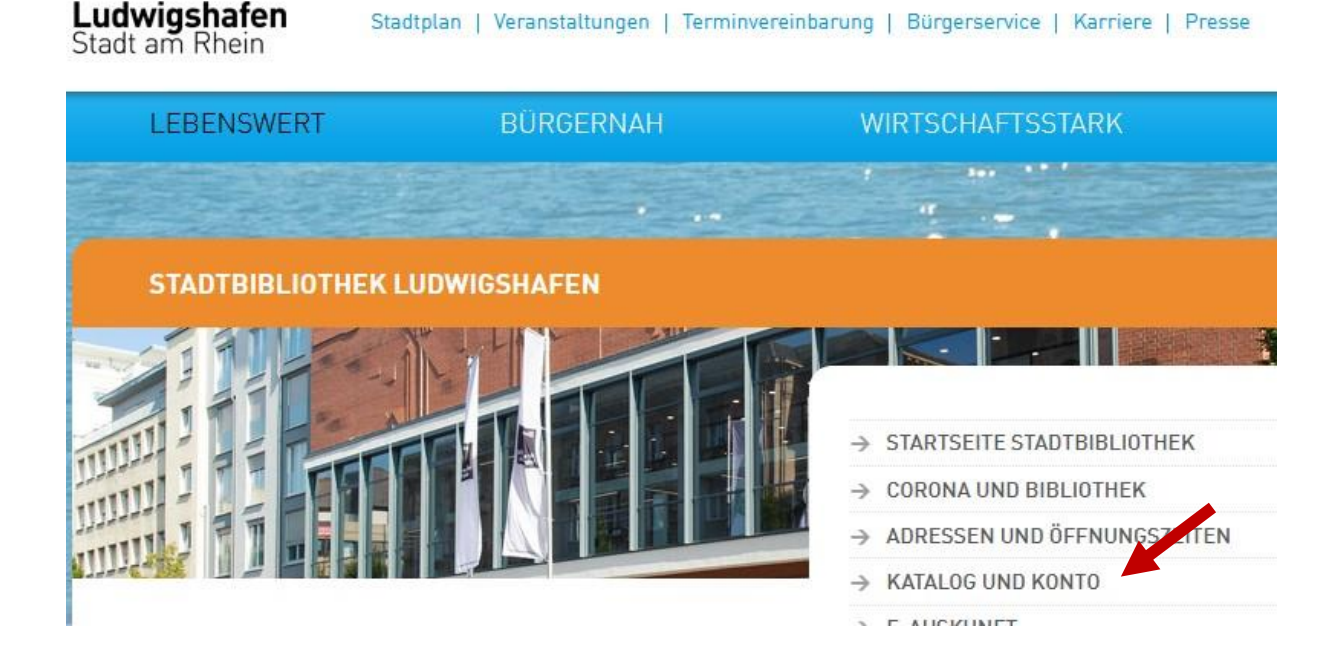

Im nächsten Schritt wählen Sie "**Direkter Zugang zum Online-Konto**" aus.

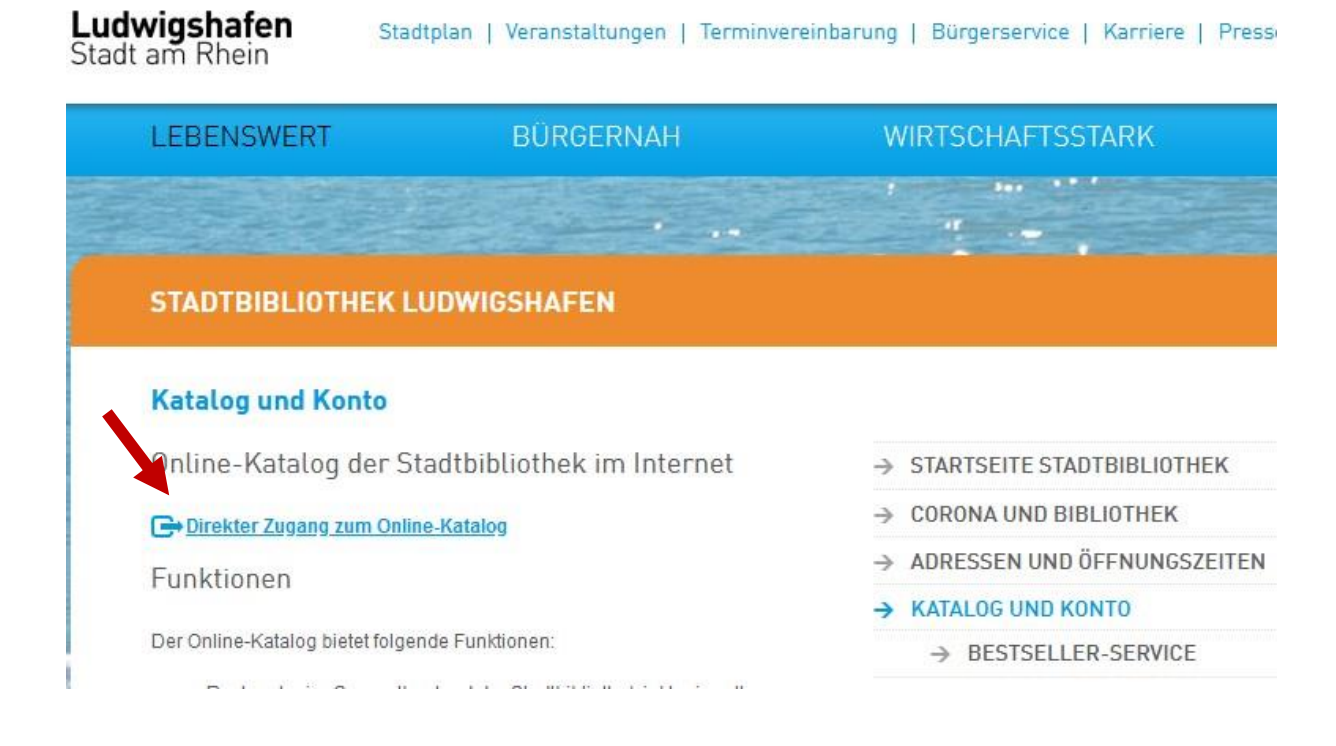

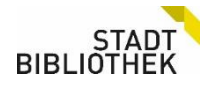

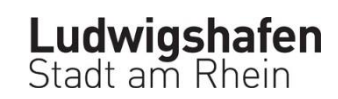

Hier melden Sie sich mit Ihrer Ausweisnummer und Passwort in Ihrem **Konto** im Bibliothekskatalog OPEN an.

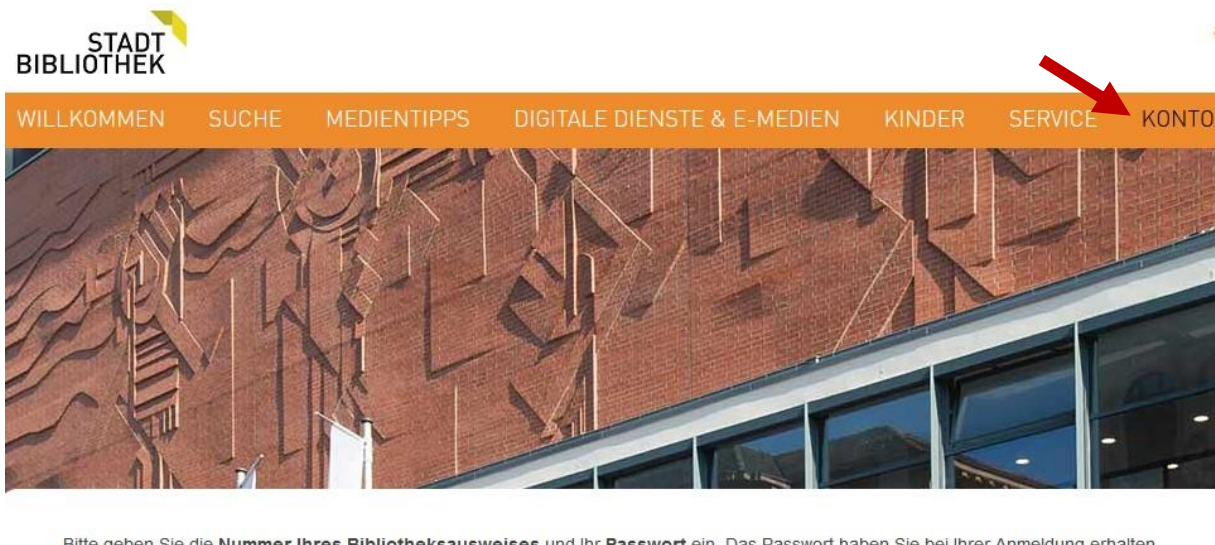

Bitte geben Sie die Nummer Ihres Bibliotheksausweises und Ihr Passwort ein. Das Passwort haben Sie bei Ihrer Anmeldung erhalten.

Passwort vergessen? Rufen Sie uns an unter 0621 504-2611 oder senden Sie uns eine E-Mail an stadtbibliothek@ludwigshafen.de.

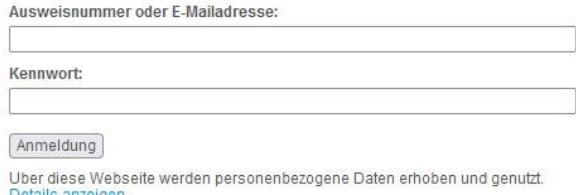

Haben Sie sich in Ihrem Konto angemeldet, klicken Sie auf "**Gebühren**". Hier werden Ihnen die ausstehenden Gebühren angezeigt. Bitte kontaktieren Sie uns, wenn Sie die Jahresgebühr per E-Payment bezahlen möchten, diese muss durch die Mitarbeiter\*innen der Stadtbibliothek auf Ihr Bibliothekskonto gebucht werden.

Im nächsten Schritt markieren Sie "**Alle auswählen**" und klicken "**bezahlen**" an. Nun wählen Sie die gewünschte Bezahlart aus (Kreditkarte oder giropay).

Nach der Zahlung ist Ihr Konto sofort entlastet.

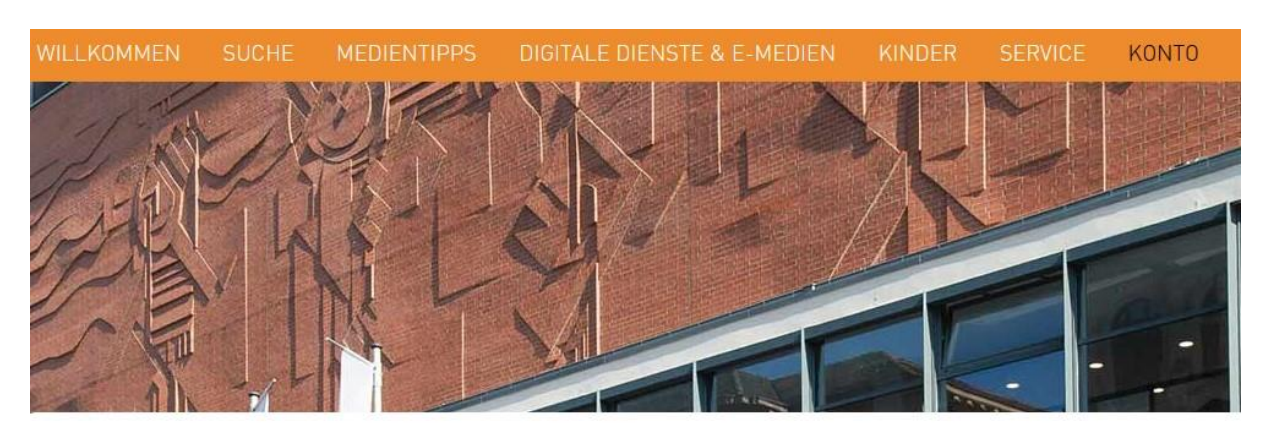

Bitte geben Sie die Nummer Ihres Bibliotheksausweises und Ihr Passwort ein. Das Passwort haben Sie bei Ihrer Anmeldung erhalten.

Passwort vergessen? Rufen Sie uns an unter 0621 504-2611 oder senden Sie uns eine E-Mail an stadtbibliothek@ludwigshafen.de.

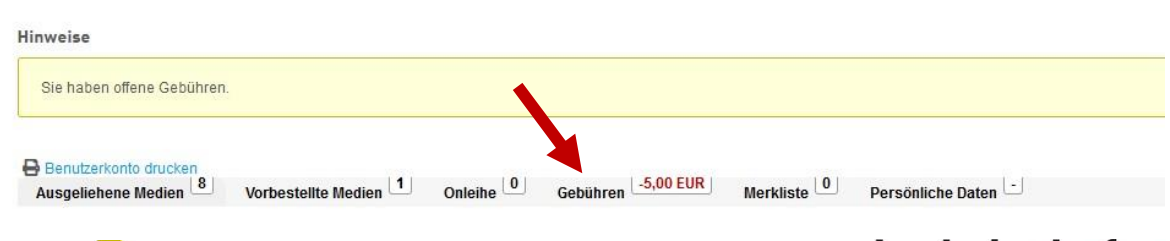

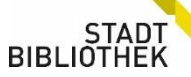

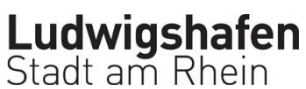